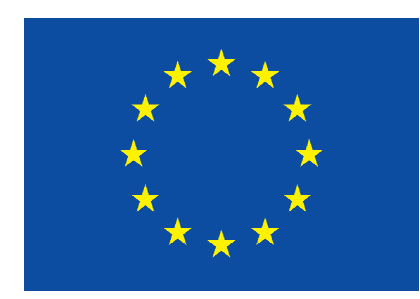

## Program celoživotného vzdelávania

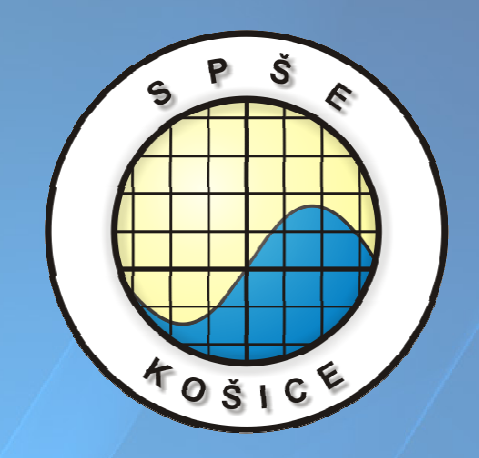

### **EURÓPSKA ÚNIA**

# Pracovný list pre meranie na operačnom zosilňovači

Vypracovala: Ing. Ingrid Kolembusová

Tento edukačný materiál vznikol v rámci projektu Programu celoživotného vzdelávania Leonardo da Vinci – č. 11323 1208 "Európske skúsenosti a zručnosti v elektrotechnických školách"

#### OVERENIE VLASTNOSTÍ OPERAČNÉHO ZOSILŇOVAČA POMOCOU SIMULAČNÉHO PROGRAMU LT – spice IV

CIEĽ HODINY : Overenie vlastností operačného zosilňovača v invertujúcom zapojení. Precvičenie zručností v programe LT – spice IV.

#### DANÁ ÚLOHA:

- 1. Navrhnite obvod pre meranie amplitúdovo-frekvenčnej (AF) charakteristiky OZ v invertujúcom zapojení.
- 2. Nakreslite navrhnutý obvod v programe LT spice IV.
- 3. Pomocou programu LT spice IV zobrazte AF charakteristiku OZ v invertujúcom zapojení.

#### SCHÉMA ZAPOJENIA MERACIEHO OBVODU:

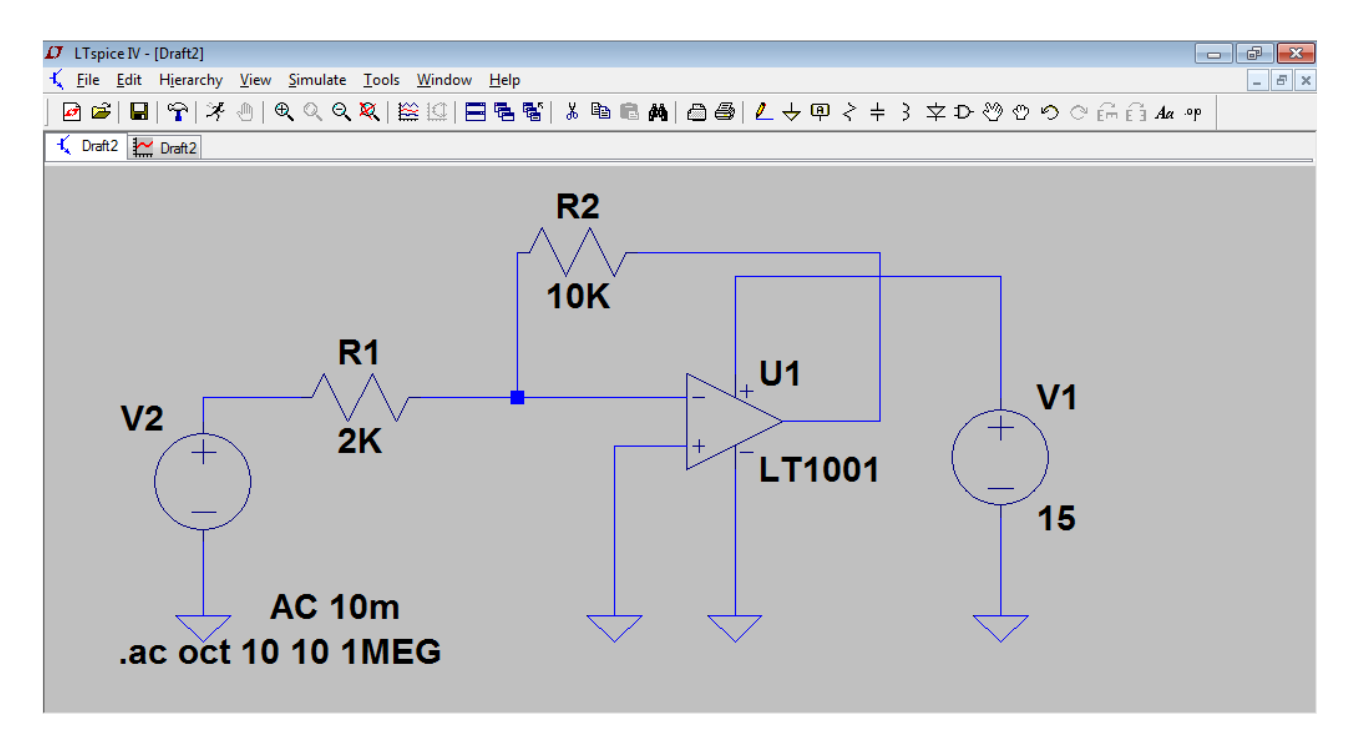

#### TEORETICKÝ ROZBOR:

Operačný zosilňovač sa skladá z niekoľkých zosilňovacích stupňov, ktoré sú na seba priamo naviazané. Vstupný stupeň je vždy diferenciálny zosilňovač, budiaci stupeň je napäťový zosilňovač a koncový stupeň je väčšinou tvorený komplementárnym zosilňovačom. Operačný zosilňovač sa využíva v riadiacej a regulačnej technike ako komparátory, v meracej technike, v číslicovej technike ako klopné obvody, ako NF predzosilňovače, NF koncové zosilňovače. Operačné zosilňovače sa vyznačujú vysokým zosilnením – až 10<sup>5</sup>, vysokým vstupným odporom - 10<sup>6</sup>Ω, nízkym výstupným odporom – pod 10<sup>2</sup>Ω, frekvenčnou nezávislosťou. Vývody operačného zosilňovača sú: invertujúci vstup (označený znamienkom mínus), neinvertujúci vstup (označený znamienkom plus), výstup – meria sa výstupné napätie medzi výstupom a zemou, symetrické napájanie. Invertujúce zapojenie operačného zosilňovača otáča fázu (pri zosilnení A=-2 je U<sub>1</sub>=2V,  $U_2$ =-4V).  $U_1$ =2V,  $U_2$ =4V).

#### Zosilnenie pre invertujúce zapojenie odvodíme nasledovne:

 $A_{U} = \frac{U}{U}$  $U_U = \frac{U_2}{U_1}$ 1  $i_{vst} = i_1 + i_2$  $i_{vst}$  = 0 v ideálnom prípade  $u_{\text{vst}} = 0$  v ideálnom prípade

- z toho vyplýva, že  $i_1 = -i_2$ 

$$
i_1 = \frac{u_1}{R_1}
$$
  
\n
$$
i_2 = \frac{u_2}{R_2}
$$
  
\n
$$
\frac{u_1}{R_1} = -\frac{u_2}{R_2} \Rightarrow \frac{u_2}{u_1} = -\frac{R_2}{R_1}
$$

Z uvedeného vyplýva, že zvolené zosilnenie volíme pomocou rezistorov  $R_1$  a  $R_2$ .

#### POSTUP PRI MERANÍ :

- 1) Nakreslíme obvod na pracovnú plochu programu LT spice IV.
- 2) Použijeme analýzu AC ANALYSIS: horná lišta Simulate Edit Simulation Cmd, kde nastavujeme:
	- a) Type of Sweep : Octave
	- b) Number of points per octave : 10
	- c) Start Frequency : 10
	- d) Stop Frequency : 1MEG
	- e) OK

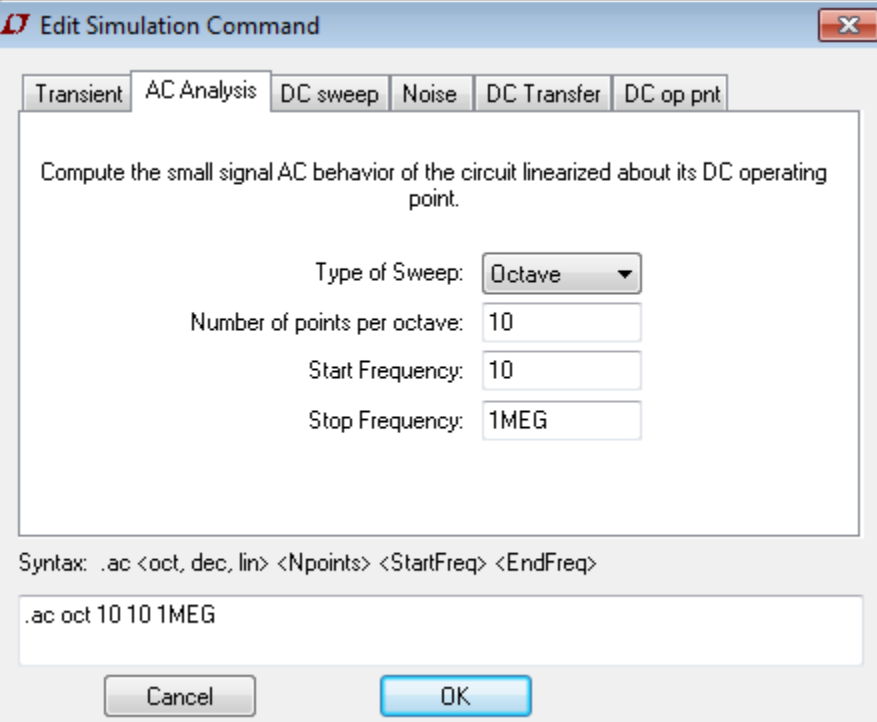

#### Pracovný list – LT spice IV Ing. Ingrid Kolembusová

- f) Horná lišta ikonka "bežec" spustiť simuláciu,
- g) Kurzor presunúť na obvod kurzor sa zmení na červené pero klik ľavým tlačidlom myši – ukáže sa charakteristika pre príslušnú vetvu obvodu.

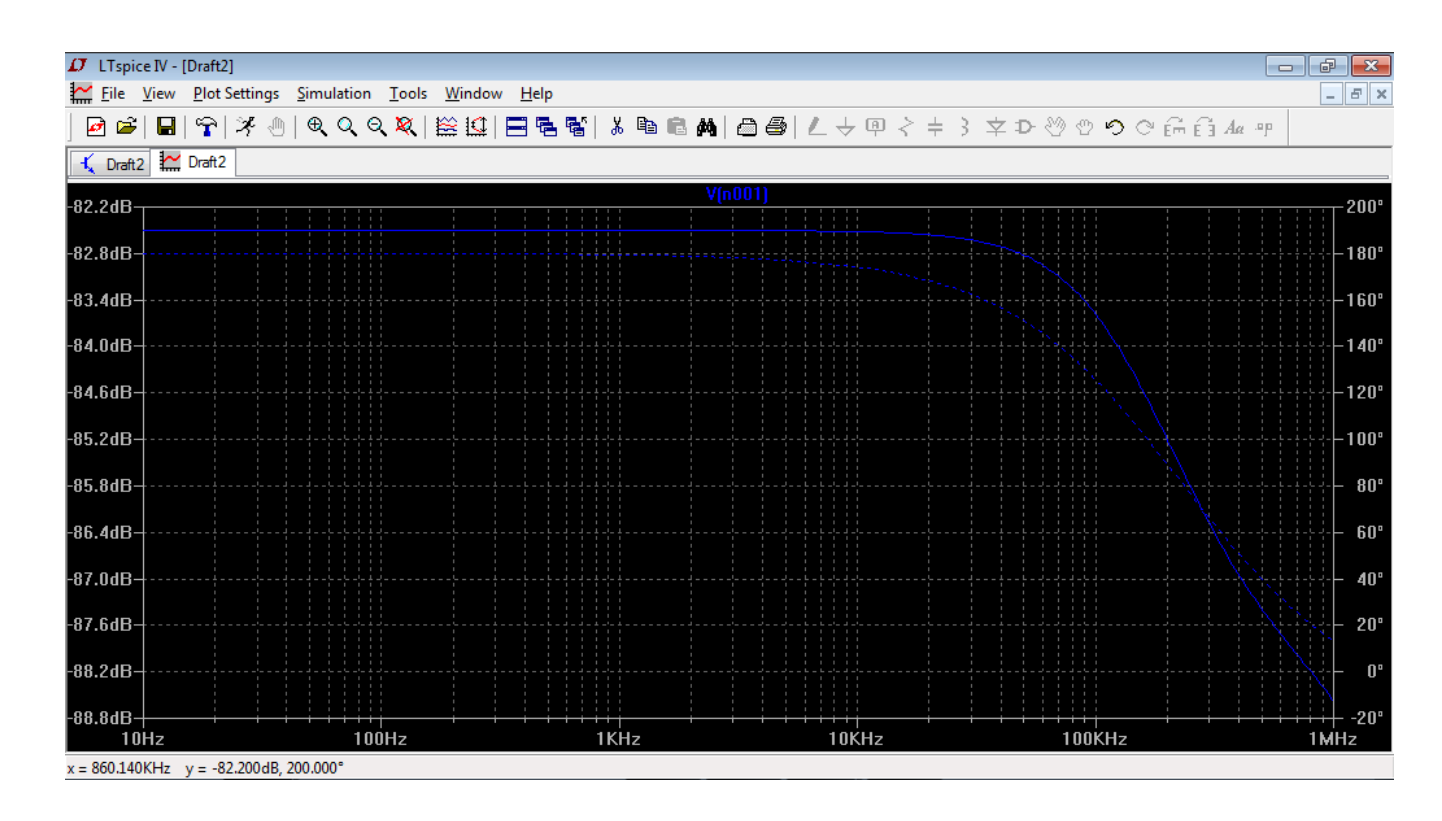

#### VZOROVÉ VÝPOČTY:

$$
A_{u} = -\frac{R_{2}}{R_{1}}
$$

$$
a_{dB} = 20 \cdot \log A_{u}
$$

VYHODNOTENIE : - žiak na základe výsledkov merania jednotlivých úloh vyjadrí svoj názor na overovanú vlastnosť meraného obvodu.